### BASIC ONLINE LEARNING

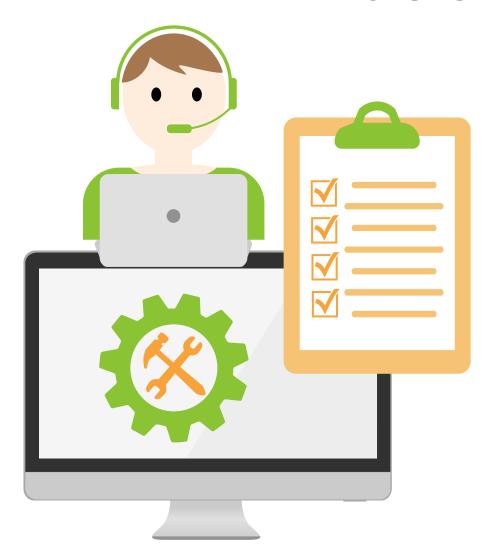

# ONLINE LEARNING

### **PLANNING**

An online learning session

https://olc.utm.my/ online-learningplatform/ ONLINE

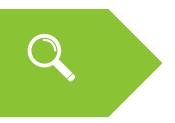

### **Technical requirement**

A computer/laptop Microphone & head/earphone Stable internet connection

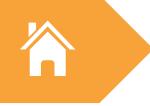

### **UTM eLearning account**

https://my.utm.my/iportal.php http://elearning.utm.my/19202

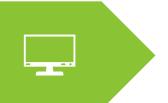

### Software

Install the necessary software Example Zoom Meeting/
Webex Meeting

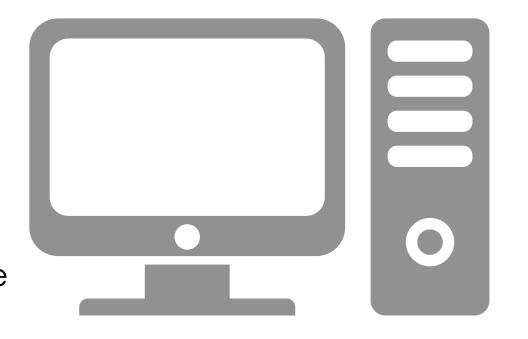

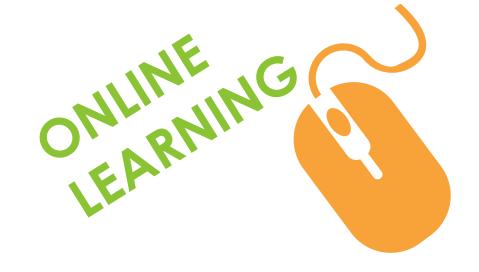

# ONLINE LEARNING IMPLEMENTATION @ UTM

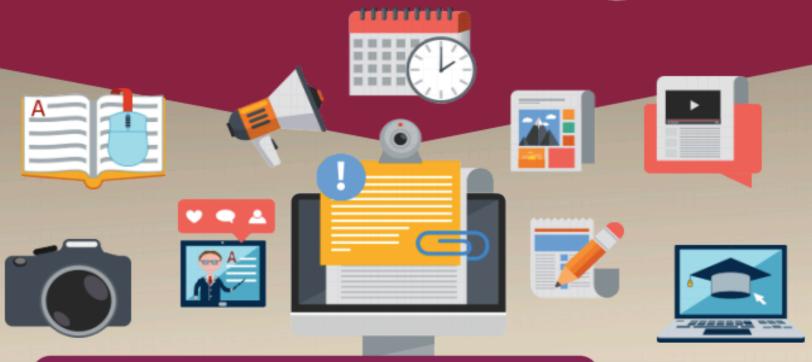

**ALTERNATIVE 1 - ASYNCHRONOUS ONLINE LEARNING** 

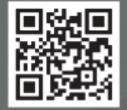

**ALTERNATIVE 2 – SYNCHRONOUS ONLINE LEARNING** 

ALTERNATIVE 3 - TASK-BASED ONLINE LEARNING

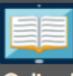

#### ALTERNATIVE 2 - SYNCHRONOUS ONLINE LEARNING

Online learning as a delivery tool for virtual learning between students and lecturer

- Live learning session
- Online learning activities and interaction occurs in real-time but only at different geographical location
- Lecturer and students interact in specific virtual space through specific online medium and at a specific time
- It includes video conferencing, teleconferencing, live chatting or live streaming lectures.

**Examples of Student-centered Activity Tools:** Schedule chat room time for student to share information and ideas on the subject: e-Learning UTM forum, Whatsapp or Telegram

Video conferences & Live stream lecture: Big Blue Button, Google Meet, Zoom, Webex

# Assessment

#### **Example of Online Assessment Tool:**

- \*\*Online test: e-learning UTM Quiz Tool
  \*\* Online assessment guideline available at olc.utm.my

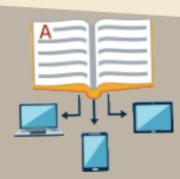

# **EXAMPLE FOR TWO HOURS LESSON: SYNCHRONOUS ONLINE LEARNING**

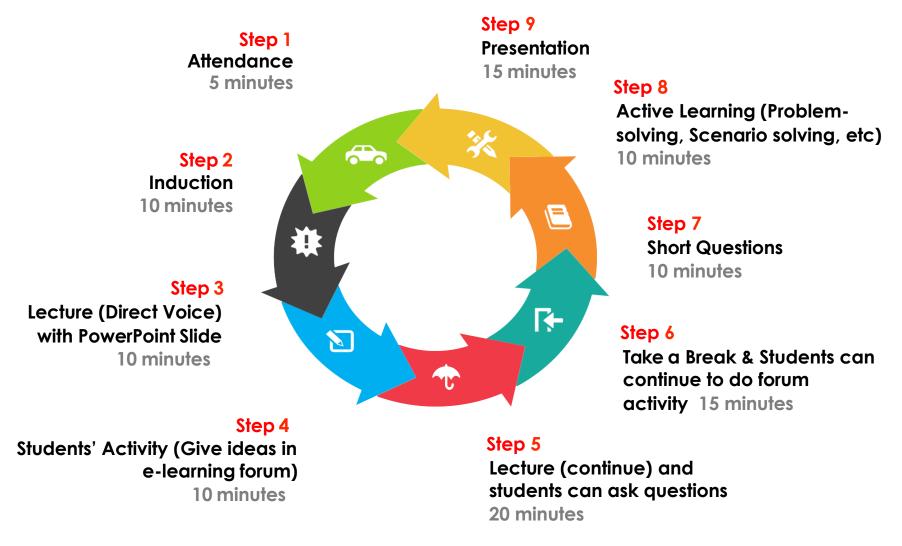

# Step 1: ATTENDANCE RECORD (5 minutes)

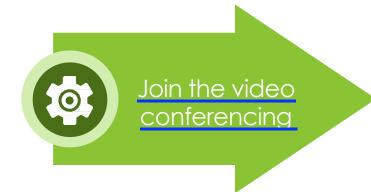

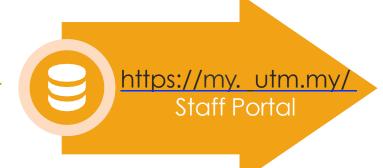

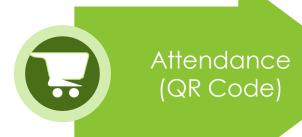

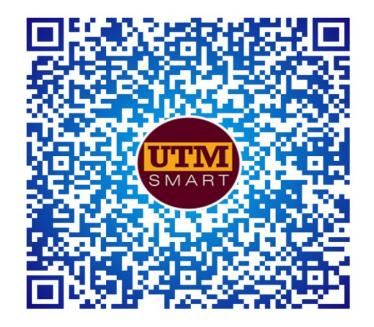

# Step 2: INDUCTION (5-10 minutes)

Prepare
Use Youtube
Video (URL)

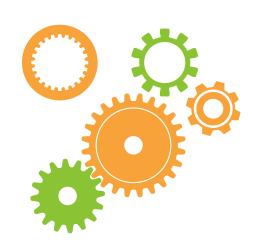

Students answer question Through Poll

Ask question
Through Public Chat

Do you understand that video?

# 3: Lecture (10 minutes)

Lesson topic – (Direct Voice) with Presentation Slide

Open chatting for any questions from students

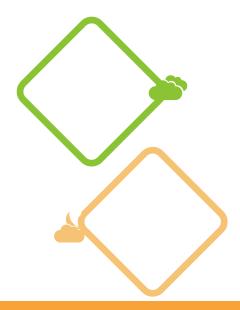

# Step 4: Students' Activity(10 minutes)

- Give ideas in e-learning forum

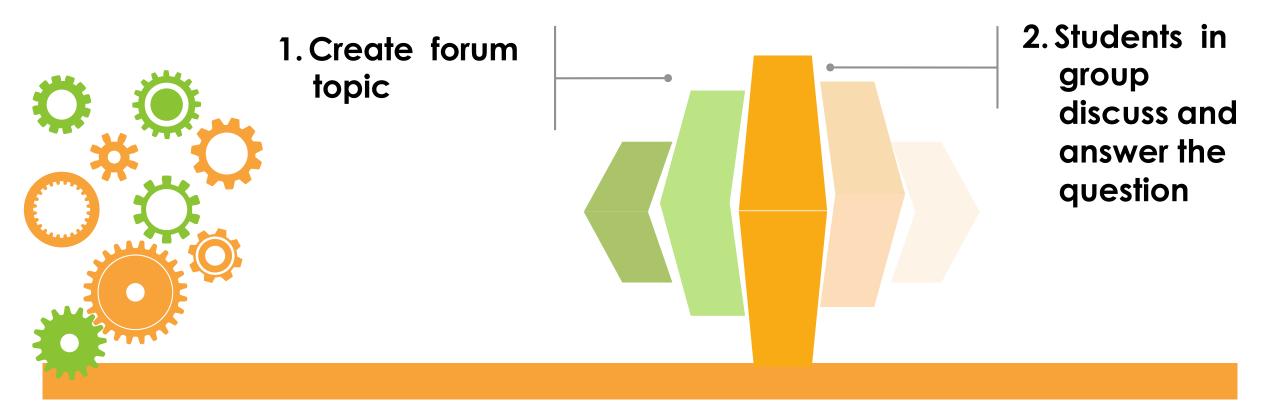

# Step 5: Continue Lecture (20 minutes)

Lesson topic – (Direct Voice) with Presentation Slide

Open chatting for any questions from students

Students are allowed to give/answer questions – Direct Voice

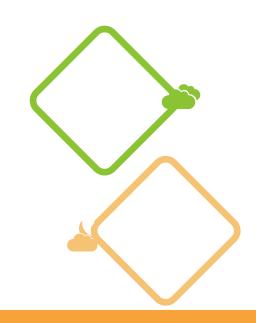

# Step 6: Take a Break & Students can continue to do discussion in e-learning forum activity

15 minutes

# Step 7: Short Questions (10 minutes)

- Prepare the questions in the slides
- Multiple Choice/True or False

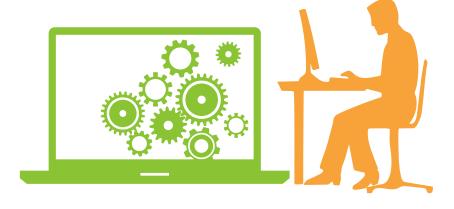

 Use Poll for students to answer the questions

# Step 8: Active Learning (Problem-solving, Scenario solving, etc)

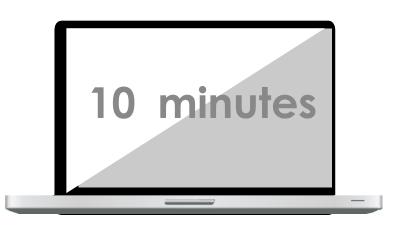

- E-learning forum
- Prepare discussion topic for students to do
- Discussion in group (Breakout room)
  - Format: Standard forum for general use

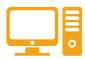

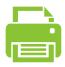

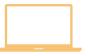

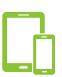

# Step 9: Presentation (15 minutes)

# **BigBlueButtonBS**

Randomly choose the presenters

# Set presenter

Present the ideas

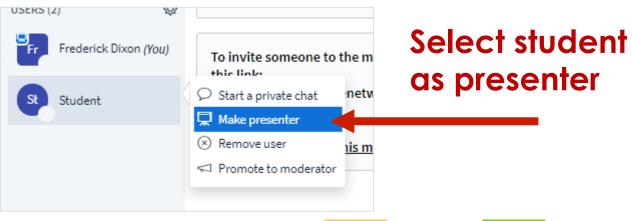

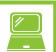

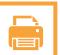

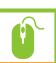

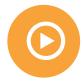

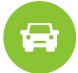

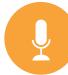

### **CLASS ENDS**

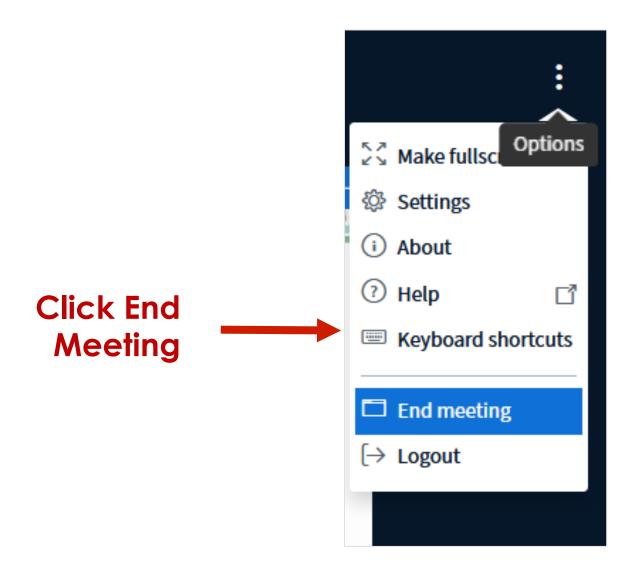

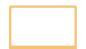

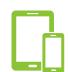

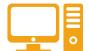

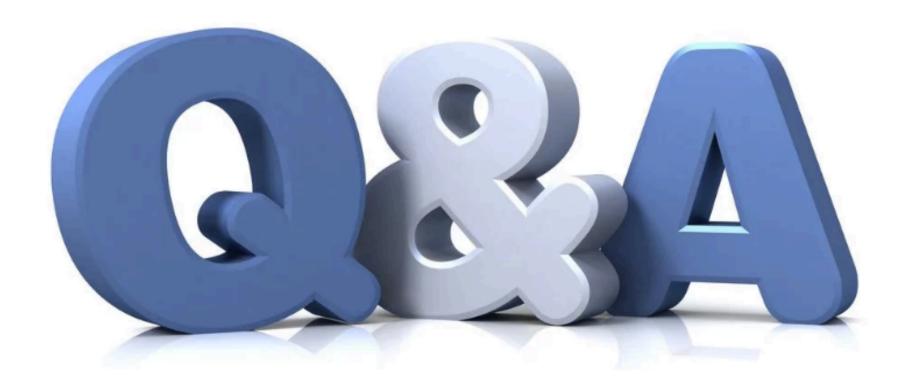

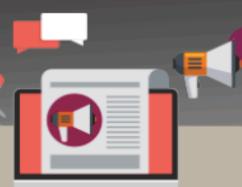

#### ALTERNATIVE 1 - ASYNCHRONOUS ONLINE LEARNING

Technology as a supporting tool for learning online

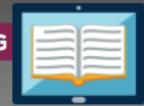

- Lecturer will provide materials, lectures and assignment
- Should include self-guided lesson modules, streaming content, pre-recorded video, and interactive asynchronous activities

No live session

Examples of Student-centered Activity Tools:

Course presentation: H5P in e-learning UTM, NearPod, EdPuzzle

Discussion board: forum e-Learning UTM

Social media interaction: Padlet, Trello, FlipGrid

Recorded presentation: Jing, MOOC videos

Collaborative writing in Cloud: e-Learning UTM Wiki, Google Doc, DropBox, Zoho

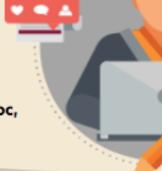

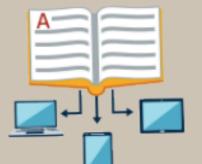

#### **Examples of Online Assessment Tools:**

Self-reflection: Online Wiki, Blogs Entries in e-Learning UTM, Wordpress, Blogger

Quiz: Quiz e-Learning UTM, Quizizz, Socrative

# EXAMPLE FOR TWO HOURS LESSON ASSUMPTION: ASYNCHRONOUS ONLINE LEARNING

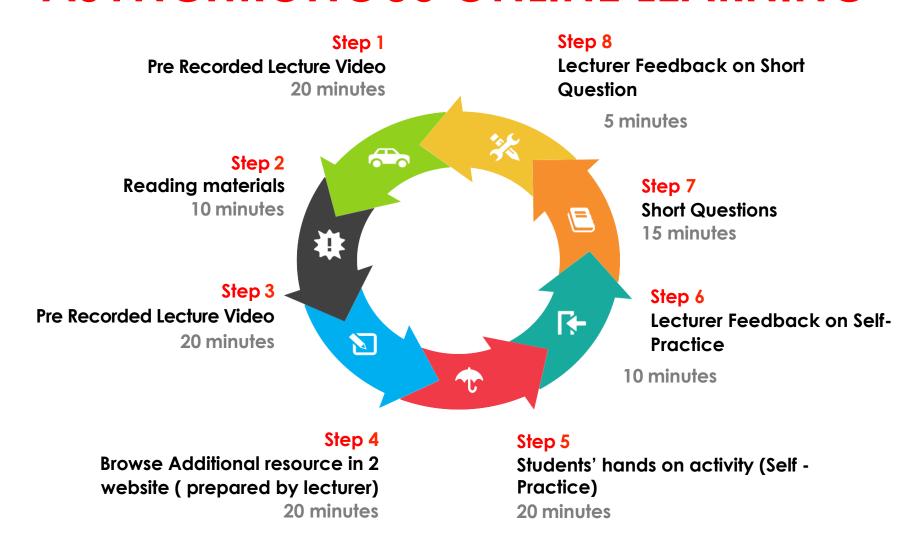

# Online class should be designed to have a good balance between **synchronous** and asynchronous learning

#### **Synchronous**

Mode: Live online session (relatively high bandwidth)

Online classes that require students and facilitator to be online at the same time (real time)

Real time interaction occurs between students and facilitator during the online session

#### Asynchronous

Mode: Learning on demand (relatively low bandwidth)

Students have access to the online class at anytime and learn at their own pace

Designed mainly for self- directed study (facilitator not present)

The choice of synchronous or asynchronous mode would depend on the bandwidth and devices accessible to the students and facilitators. The course facilitator should be able to decide which mode is best for a given situation.

#### **Total SLT**

180 minutes

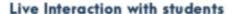

#### Type of time spent

The time spent in synchronous live interaction

Estimated Time

Total Time

15 minutes

15 minutes

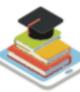

#### Students answer short online quiz

#### Type of time spent

Time spent for instructional activities

Estimated Time

Total Time

30 minutes

30 minutes

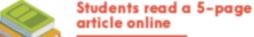

#### Type of time spent

The time required to consume

Estimated Time Total Time

2 mins x 5 pages 10 minutes

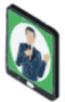

Live interaction with students to discuss students' work

#### Type of time spent

The time spent in synchronous live interaction

Estimated Time

Total Time

20 minutes

20 minutes

Time spent calculation for an **Asynchronous Online** Learning

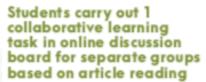

#### Type of time spent

Time spent for instructional activities

Estimated Time

Total Time

40 minutes

40 minutes

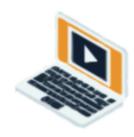

#### Students spent time on average 10 screens for all the activities

#### Type of time spent

The average time on 'screen' and the number of screens viewed.

Estimated Time

5 mins x 10 screens 50 minutes

#### Students write group findings on Padlet

#### Type of time spent

ime spent for instructional activities

Estimated Time

Total Time

15 minutes

15 minutes

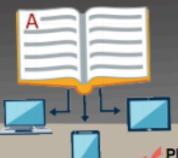

#### ALTERNATIVE 3 - TASK-BASED ONLINE LEARNING

Online learning as a monitoring tool for student's assignment and activities

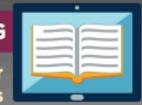

- Plan your lesson where you upload these plans (in the form of tasks) in e-Learning UTM
- ✓ Require your students to access e-Learning@UTM to upload the product
  of learning based on the tasks that you gave online.
- Carry out activities such as Project-based Learning, Problem-based Learning, Collaborative Learning and other Active Learning activities

**Examples of Student-centered Activity Tools:** 

Course presentation: H5P in e-learning UTM, NearPod, EdPuzzle

Discussion board: forum e-learning UTM

Social media interaction: Padlet, Trello, FlipGrid

Recorded presentation: Jing TechSmith, Screen-O-Matic, Camtasia Studio,

PowerPoint and WPS Presentation

Collaborative writing in Cloud: e-Learning UTM Wiki, Google Doc,

DropBox, Zoho

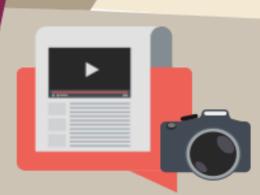

Examples of Online Assessment Tools:

Students submission at: e-Learning UTM/ Youtube/Padlet/ Trello

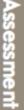

# **EXAMPLE FOR TWO HOURS LESSON:**TASK BASED ONLINE LEARNING

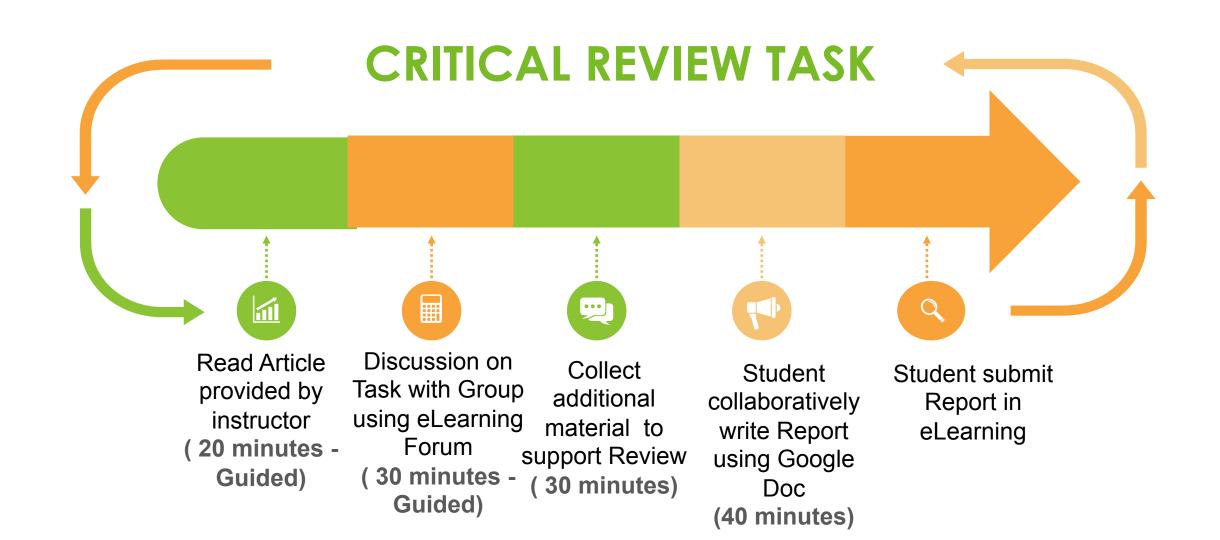

# **EXAMPLE FOR TWO HOURS LESSON: SYNCHRONOUS ONLINE LEARNING**

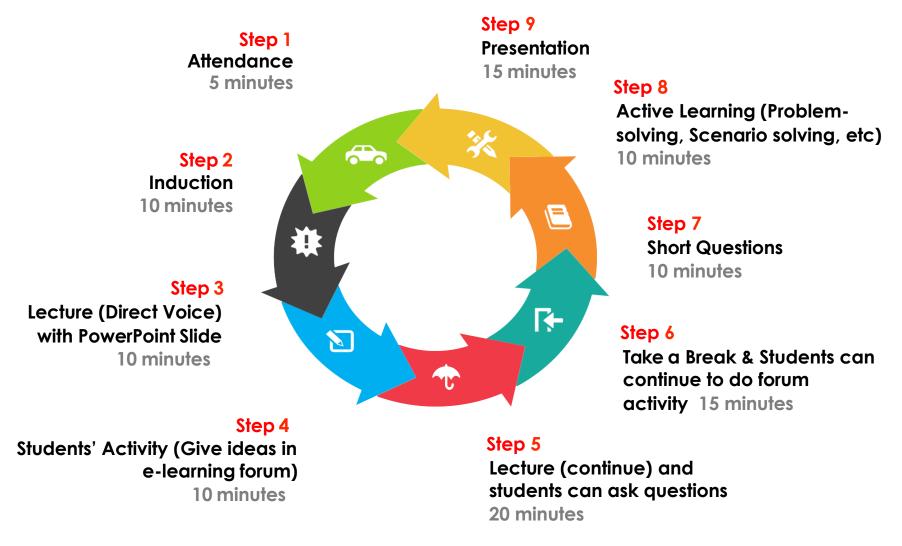

### MANAGING ONLINE LECTURE TOOLS

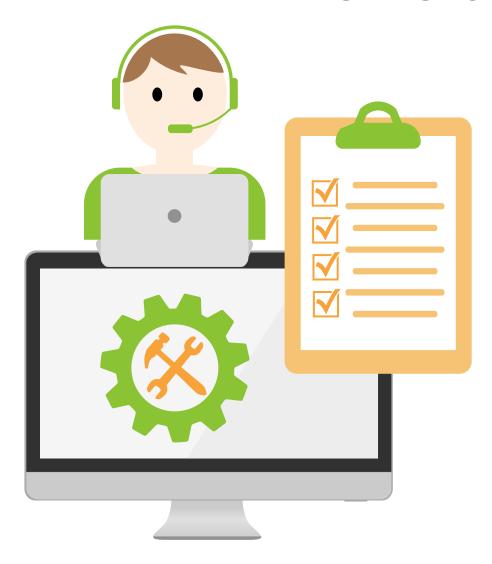

ONLINE
LEARNING

USING

**BIG BLUE BUTTON** for online lecture

USING

**ZOOM MEETING** for online lecture

**USING** 

**WEBEX MEETING** for online lecture

# BIG BLUE BUTTON in e-Learning@UTM

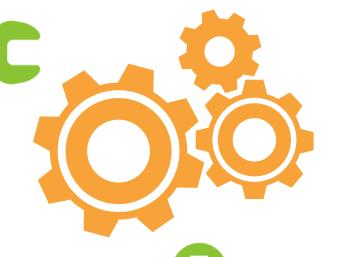

live learning session with up to 100 number of students

Allow screen sharing Allow break-out rooms Allow polling activities | Allow slide presentation upload| Allow live session to be recorded| online whiteboard

# **BIG BLUE BUTTON**

# An open source web conferencing system for online learning

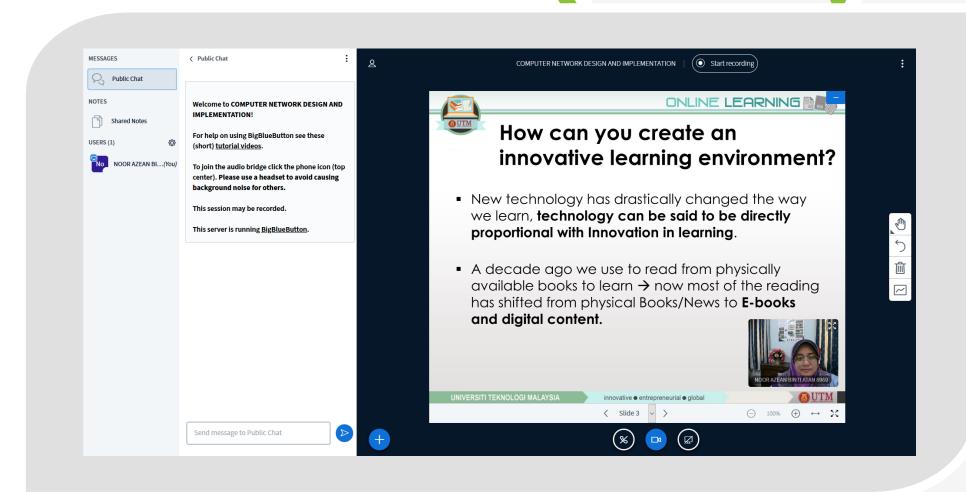

### **CREATE BREAKOUT ROOM in BBB**

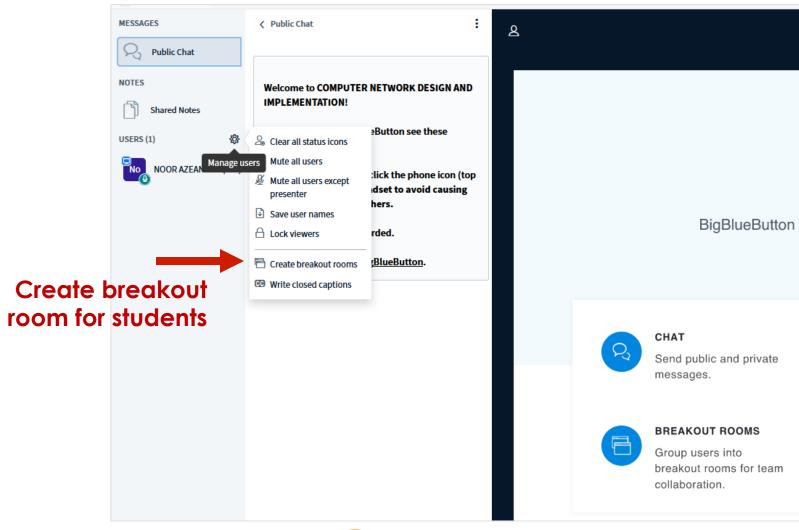

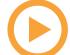

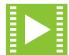

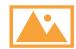

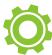

# CREATE BREAKOUT ROOM

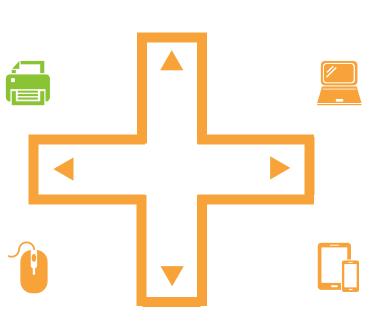

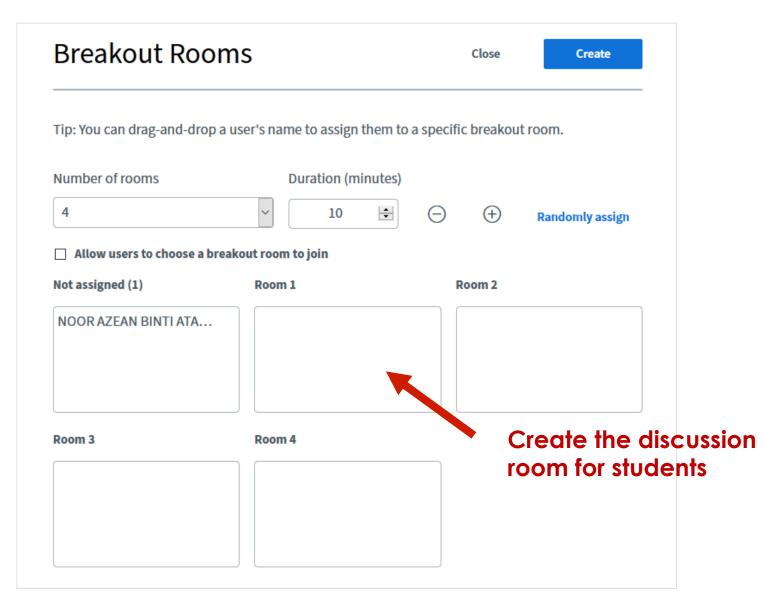

# CREATE BREAKOUT ROOM

Breakout room time is shown to students

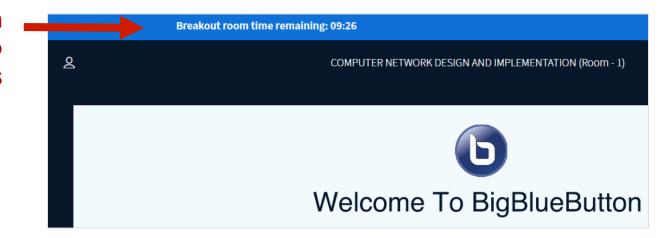

**MESSAGES** ⟨ Breakout Rooms **Public Chat** Room 1 (0) Join room **NOTES** Room 2 (0) Join room Lecturers can end **Shared Notes** Room 3 (0) Join room the break out room Room 4 (0) Join room **BREAKOUT ROOMS** at any time Duration 01:32 **Breakout Rooms** End all breakout rooms NOOR AZEAN BI...(You)

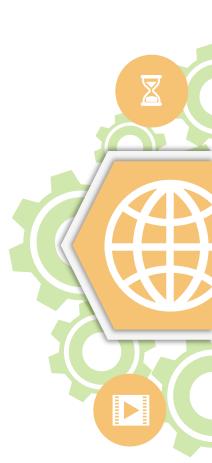

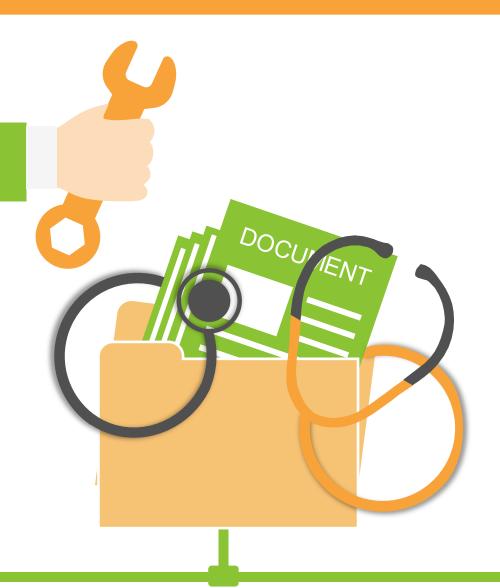

# WEBEX

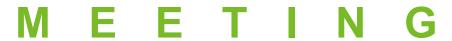

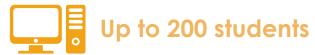

Allow live session to be recorded.

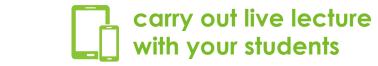

Allow screen sharing | file sharing | polling

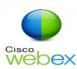

### GUIDELINE WEBEX SCHEDULING ONLINE MEETING

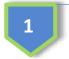

# Schedule Instant Meeting

- Sign in to your Cisco WebEx Meeting Center.
- Select the Meeting
   Center tab and on the
   navigation bar select
   Host a Meeting >
   Schedule a Meeting.
- Enter a meeting topic and add your meeting invitees.
- Then select START NOW.

# Schedule Future Meeting

- Sign in to Sign in to your Cisco WebEx Meeting Center.
- Select the Meeting
   Center tab and on the
   navigation bar select
   Host a Meeting>
   Schedule a Meeting.
- Enter a meeting topic, the date and time for your meeting, and add your meeting invitees.
- Then select SCHEDULE MEETING.

Copy your Meeting info and share it to your students via email / whatsapp and etc.

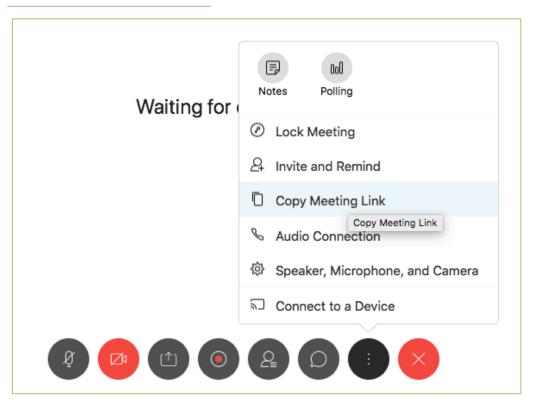

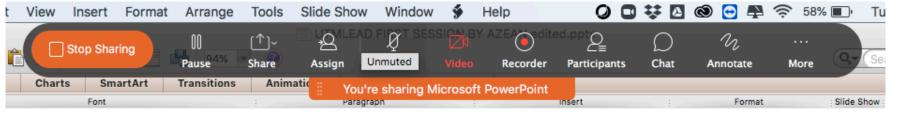

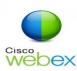

# GUIDELINE WEBEX JOIN ONLINE MEETING

**Join Meeting** through email invitation via your official email or a shared Meeting Room link.

Register using your real name to allow other member to identify you

you.

Turn off microphone when entering the

'Meeting Room'

Turn on microphone (unmute) and speak when your turn is called @ when necessary.

Join meeting

Only one person speaks at a time

Fnable Chat features. If you have a technical problem, please type your inquiry in the **Chat area**. Secretariat/ technical member will assist

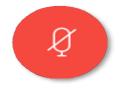

**Do not panic** if you are facing line/technical disruption. You just need to end the meeting and rejoin the online meeting using the link as in number 1.

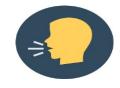

Audio and video quality may vary and depends on a device specification and network level at your location. Refer to the minimum online Webex meeting requirements.

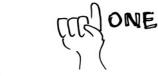

**BY ONE** 

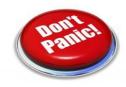

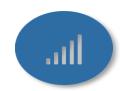

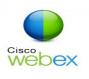

# MINIMUM SYSTEM REQUIREMENT FOR WEBEX ONLINE MEETING

#### 1. Windows

- 1. Intel Dual-Core CPU 2.XX GHz or AMD processor (2 GB of RAM recommended)
- 2. JavaScript and cookies enabled on browsers
- 3. Java isn't required for Mozilla Firefox and Google Chrome users.

#### 2. Mac OS X

- 1. Intel CPU-based (2 GB of RAM minimum)
- 2. JavaScript and cookies enabled on browsers
- 3. Oracle Java 6 to Oracle Java 8

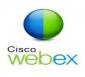

# BANDWIDTH CONSUMPTION FOR WEBEX ONLINE Webex MEETING

### 1. Maximum bandwidth consumption of Sending and **Receiving Video:**

| No | Video Quality          | Receive/<br>Download | Send/Upload |
|----|------------------------|----------------------|-------------|
| 1  | High Definition Video  | 2.5 Mbps             | 3.0 Mbps    |
| 2  | High Quality Video     | 1.0 Mbps             | 1.5 Mbps    |
| 3  | Standard Quality Video | 0.5 Mbps             | 0.5 Mbps    |

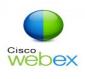

# BANDWIDTH CONSUMPTION FOR WEBEX ONLINE Webex MEETING

### 2. The actual bandwidth requirements and utilization will vary based on multiple factors, including:

- 1. The make and model of the web camera used.
- 2. The resolution setting of the camera.
- 3. The frames per second (FPS) setting.
- 4. How many cameras are activated in the meeting.
- 5. How many active cameras are on the same network.
- 6. How many users are actively utilizing the network.
- 7. The bandwidth utilization of other meeting activities, such as screen or desktop sharing, Voice over IP (VOIP), etc.
- 8. Whether or not the PC in question is transmitting video, or only receiving.

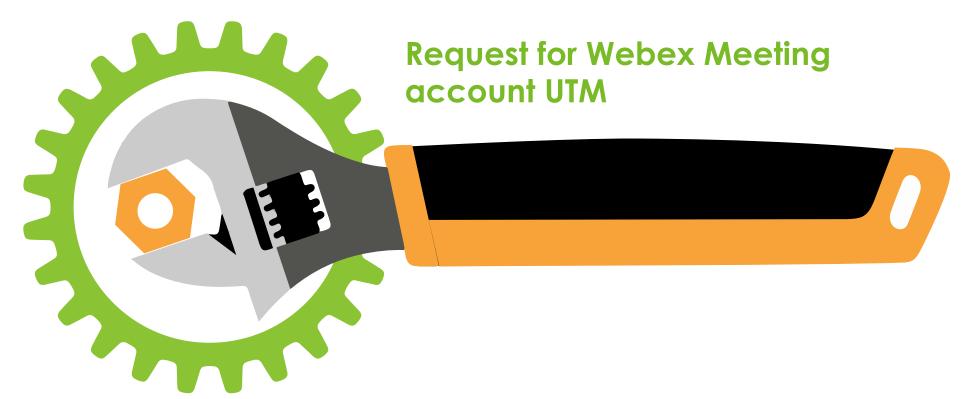

https://help.webex.com/en-us/8bzter/Cisco-Webex-Meetings-Video-Tutorials

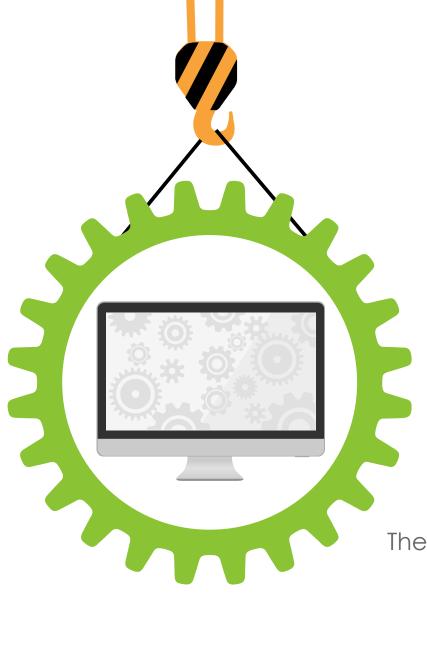

Z O O M M E E T I N G

The software has to be installed in your local computer

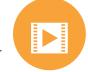

Can support up to 100 students during one live session

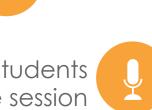

Allow screen sharing

Allow multiple user to share simultaneously

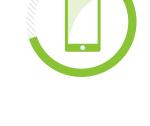

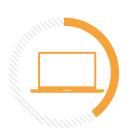

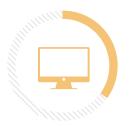

Allow live session to be recorded

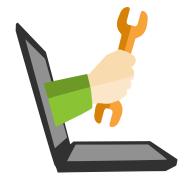

### **BANDWIDTH CONSUMPTION FOR ZOOM**

### 1.For 1:1 video calling

| No | Video Quality          | Receive  | Send     |
|----|------------------------|----------|----------|
| 1  | High Definition Video  | 1.8 Mbps | 1.8 Mbps |
| 2  | High Quality Video     | 1.2 Mbps | 1.2 Mbps |
| 3  | Standard Quality Video | 0.6 Mbps | 0.6 Mbps |

### 2.For Group video calling

| No | Video Quality          | Receive  | Send     |
|----|------------------------|----------|----------|
| 1  | High Definition Video  | 3.0 Mbps | 3.0 Mbps |
| 2  | High Quality Video     | 2.5 Mbps | 2.5 Mbps |
| 3  | Standard Quality Video | 0.8 Mbps | 0.8 Mbps |

UTMDigital | March 2020

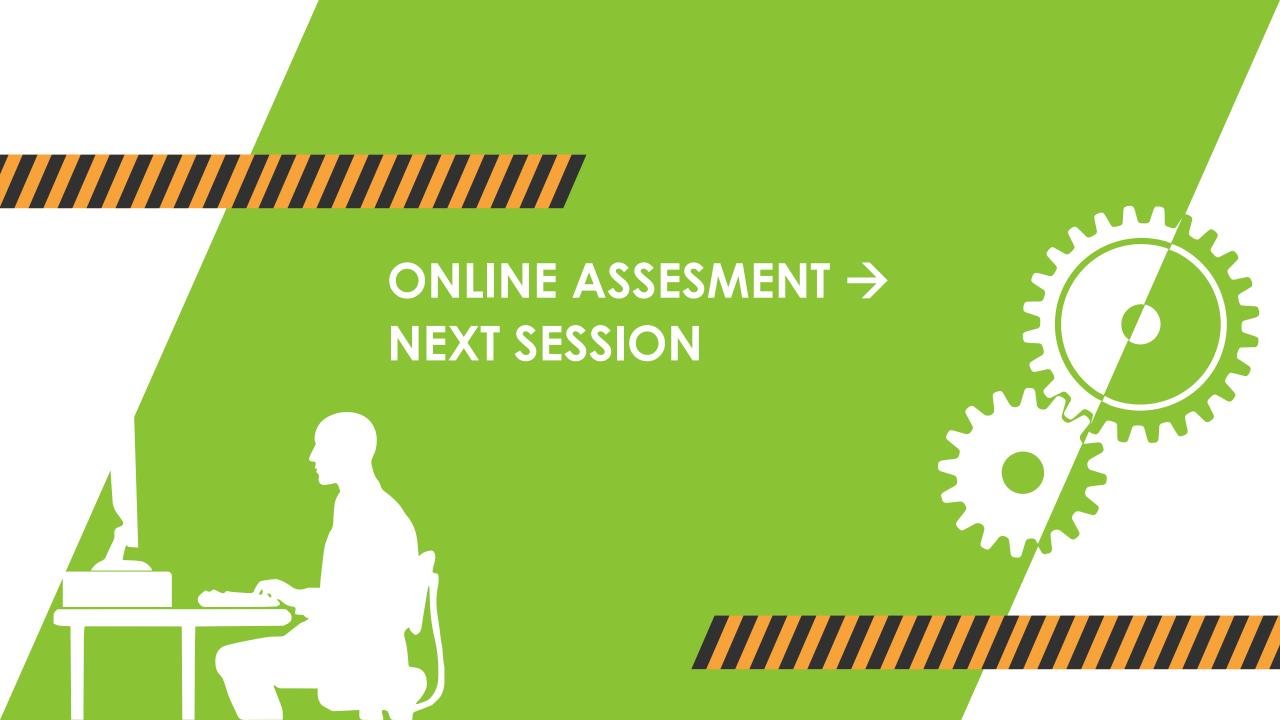

# SHARING SESSION

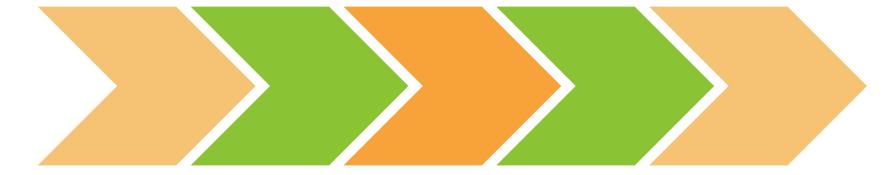